## **Entrando no site webmail.anp.org.br**

1 – Abra o navegado de internet de sua preferência (Google Chrome, IE, Firefox, Safari).

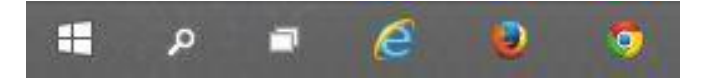

## 2 – Abra uma nova aba e entre no site – **webmail.anp.org.br** .

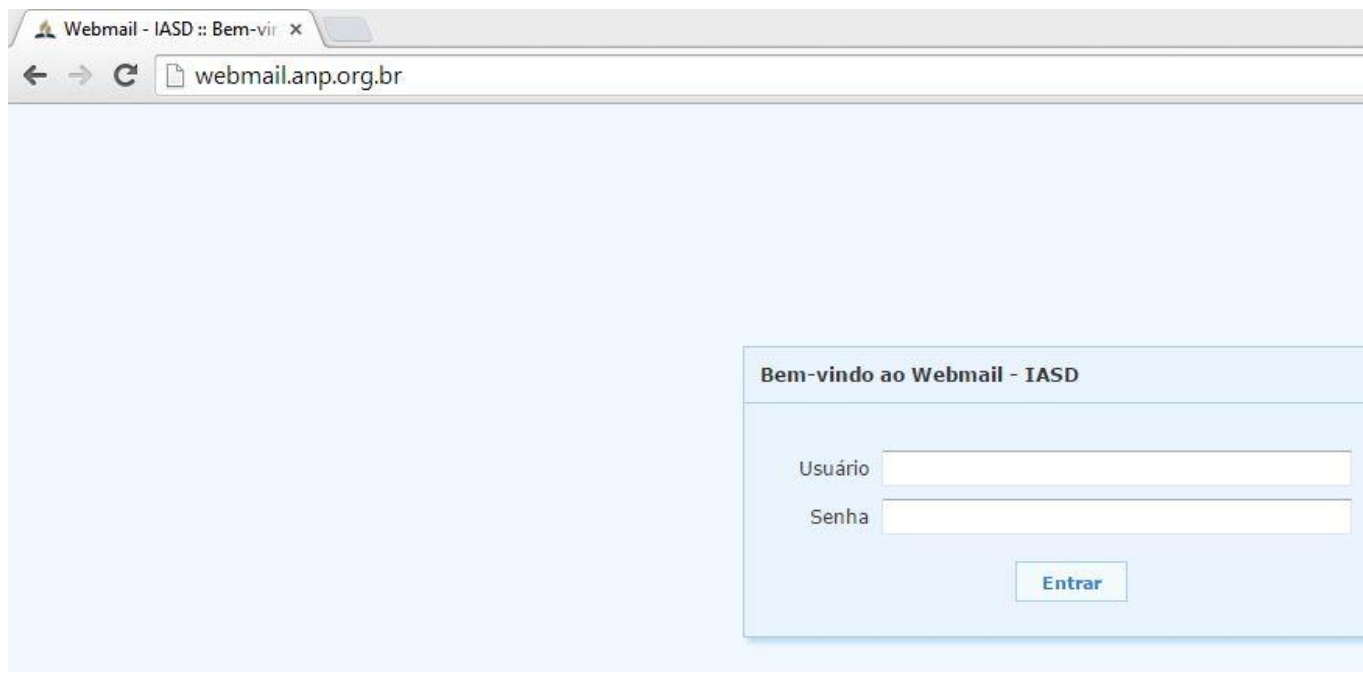

3 – Na página do Webmail – ANP, é necessário preencher os dados como Usuário e Senha para que se entre no serviço de e-mail.

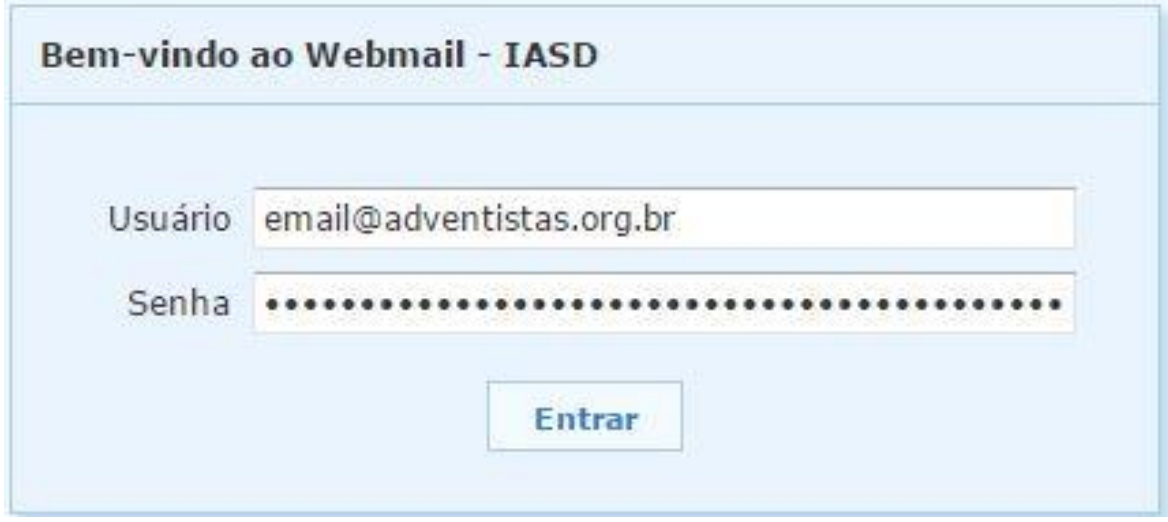

**OBS: Para que entre em sua caixa de e-mail é obrigatório colocar: email@adventistas.org.br.**